## 知 XDMCP业务跨防火墙不通,但是可以实现内网XDMCP业务互通

[ALG](https://zhiliao.h3c.com/questions/catesDis/427) **[斑大人](https://zhiliao.h3c.com/User/other/19935)** 2018-10-14 发表

组网及说明

如图所示:

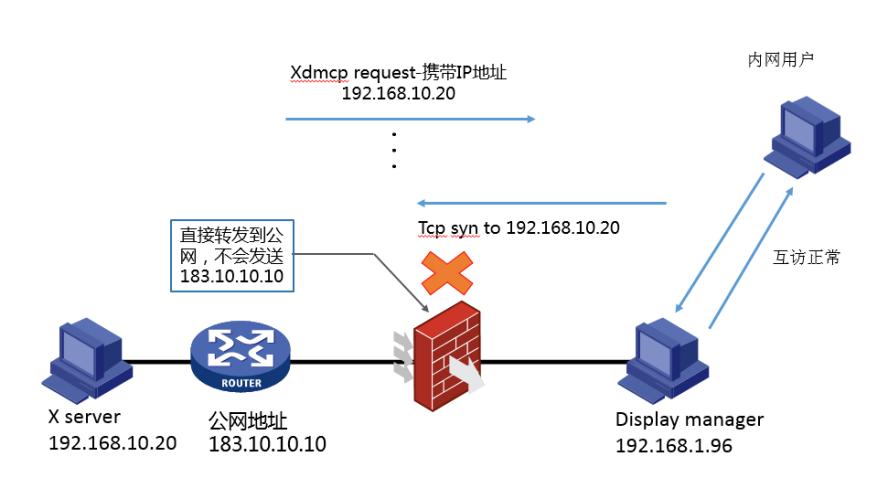

# 问题描述

防火墙设备上客户配置1对1静态映射静态映射183.10.10.10<--->192.168.1.96后,服务器192.168.1.96 的其他端口均可从外网正常使用(比如22端口), 但udp177不正常; UDP177内网用户使用正常 当前 公网地址在其他设备上使用UDP端口177正常。

XDMCP (X Display Manager Control Protocol) X显示监控协议 , 基于XDMCP的远程X是非常简单 易用而且体现Unix/Linux长处的一个网络应用,它是把整个X 桌面输出到远端。xdmcp服务默认使用ud p177端口

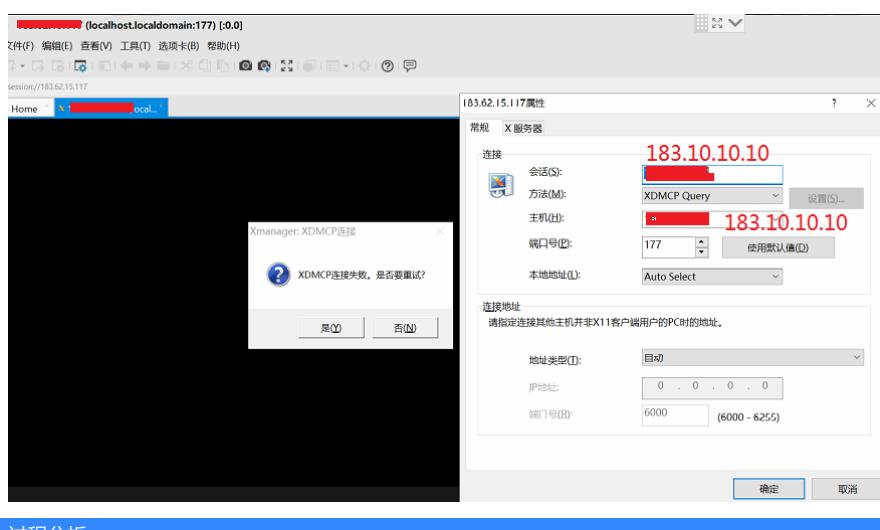

#### 过程分析

。

XDMCP协议在客户端 (X server, 在该问题中就是内网的192.168.1.92以及外网的183) 发送给服务器 (display manager, 在这个问题中就是192.168.1.96这个被管理的centos 虚拟机)的request报文中携 带X server的IP地址,之后Display manager会向request中携带的IP的tcp 6000端口号发起tcp三次握手

正常内网UDP177端口互访报文如下:

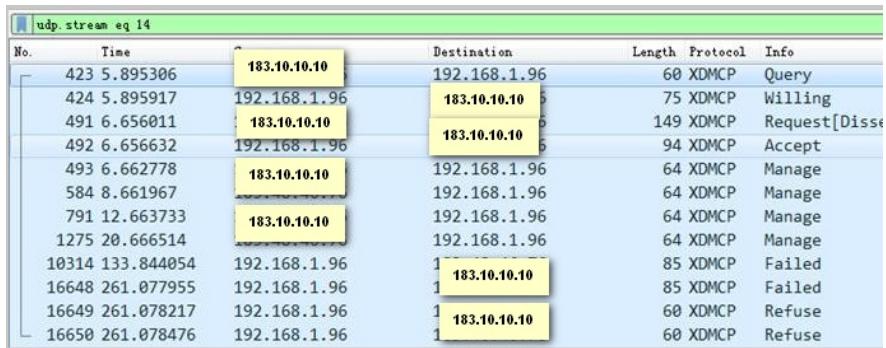

跨防火墙UDP177端口访问不通的抓包:

| ▲ 公网访问udo 177第四头数, 访问tro 22第四正常 pragma<br><b>Ford</b>             |                  |                         |                       |                       |                                                                                                    |
|-------------------------------------------------------------------|------------------|-------------------------|-----------------------|-----------------------|----------------------------------------------------------------------------------------------------|
| 文件(F) 编辑(E) 视图(V) 挑射(G) 捕获(C) 分析(A) 统计(S) 电话(V) 无线(W) 工具(T) 帮助(H) |                  |                         |                       |                       |                                                                                                    |
| AND REAR RIS + + 17 & EIR GGGE                                    |                  |                         |                       |                       |                                                                                                    |
| xdwg     tg. port=6000    x11<br>図二十表                             |                  |                         |                       |                       |                                                                                                    |
|                                                                   | Time.            | Sawre.                  | <b>Instination</b>    | Length Protecol Info. |                                                                                                    |
|                                                                   | 423 5.895306     | 122, 10, 10, 10         | 192, 168, 1, 96       | 60 XDMCP Ouerv        |                                                                                                    |
|                                                                   | 424 5.895917     | 192.168.1076            | 122, 10, 10, 10       | 75 XDMCP              | Willing                                                                                                    |
|                                                                   | 491 6.656011     | 111111111               | <b>ISZNICS IN USE</b> | 149 XDMCP             | Request[Dissector bug, protocol XDMCP: C:\buildbot\wireshark\wireshark-2.4-32\windows-2016-x86\build\epan\tvbuff.c:532: failed assertion "tvb && tvb->in |
|                                                                   | 492 6.656632     | <b>C240 CS relation</b> | 103,10,10,10          | 94 XDMCP              | Accept                                                                                                    |
|                                                                   | 493 6.662778     | 123.16.16.10            | 192-100-leads         | 64 XDMCP              | Manage                                                                                                    |
|                                                                   | 494 6, 667653    | 197 168 1 96            | 192.168.10.28         | <b>74 TCP</b>         | 51232 - 6888 [SWI] Seg-8 Win-29288 Len-8 MSS-1468 SACK PERN-1 TSva1-1184442 TSecr-8 MS-128                                                               |
|                                                                   | 545 7.669475     | 183, 10, 10, 10         | 192.168.10.20         | <b>74 TCP</b>         | [TCP Retransmission] 51232 - 6000 [SYN] Seg=0 Win=29200 Len=0 MSS=1460 SACK PERM+1 TSval=1105444 TSecr=0 WS=128                                          |
|                                                                   | 584 8,661967     | 183, 48, 46, 76         | 192.168.1.96          | 64 XDMCP Manage       |                                                                                                    |
|                                                                   | 634 9.673479     | 192.168.1.96            | 192.168.10.28         | <b>74 TCP</b>         | [TCP Retransmission] 51232 - 6000 [SYN] Seq=0 Win=29200 Len=0 MSS=1460 SACK PERM+1 TSval=1107448 TSecr=0 WS=128                                          |
|                                                                   | 791 12,663733    | 123.10.10.10            | 192, 168, 1, 96       | 64 XDMCP              | Manage                                                                                                    |
|                                                                   | 911 13.681522    | 192, 168, 1, 96         | 192.168.10.28         | <b>74 TCP</b>         | [TCP Retransmission] 51232 - 6000 [SYN] Seq-0 Win-29200 Len-0 MSS-1460 SACK PERM-1 TSval-1111456 TSecr-0 WS-128                                          |
|                                                                   | 1275 20.666514   | 183.10.10.10            | 192, 168, 1, 96       | 64 XDMCP              | Manage                                                                                                    |
|                                                                   | 1324 21.697661   | 192.168.1.96            | 192.168.10.28         | <b>74 TCP</b>         | [TCP Retransmission] 51232 + 6888 [SYN] Seq-8 Win-29288 Len-8 MSS-1468 SACK PERM-1 TSval-1119472 TSecr-8 WS-128                                          |
|                                                                   | 2138 37.713867   | 192.168.1.96            | 192.168.10.28         | 74 TCP                | [TCP Retransmission] 51232 + 6000 [SYN] Sea=0 Win=29200 Len=0 MSS=1460 SACK PERM+1 TSval=1135488 TSecr=0 WS=128                                          |
|                                                                   | 5660 69.778288   | 192.168.1.96            | 192.168.10.28         | <b>74 TCP</b>         | [TCP Retransmission] 51232 + 6000 [SYN] Seq=0 Win=29200 Len=0 MSS=1460 SACK PERM+1 TSval=1167552 TSecr=0 WS=128                                          |
|                                                                   | 18314 133.844854 | 192.168.1.96            | 183,10,10,10          | 85 XDMCP              | Failed                                                                                                    |

Request报文中携带的X server地址:

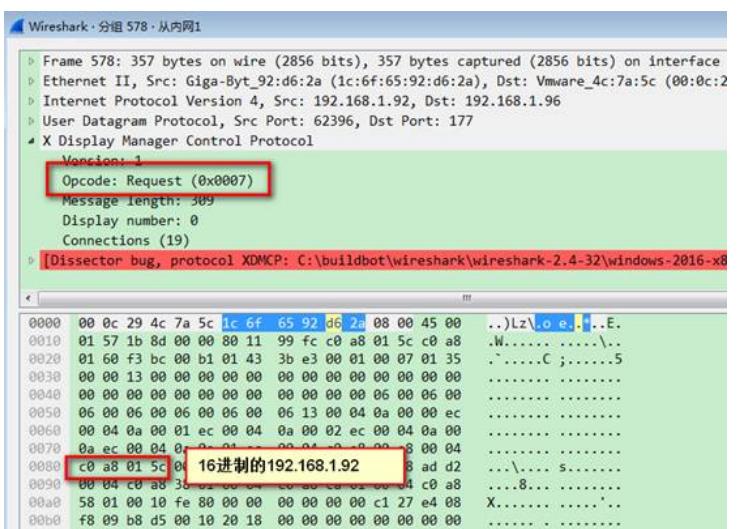

Display manager (192.168.1.96) 向X server (192.168.1.92) 发起tcp三次握手, 建立成功之后使用x 11协议初始化相关参数,之后远程控制建立成功。

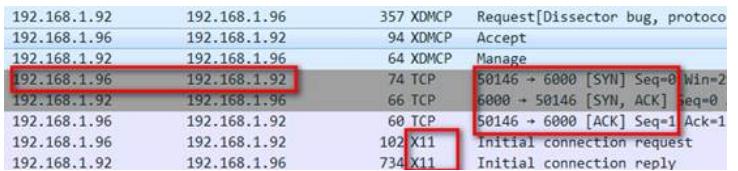

上面是内网正常访问的报文,而外网访问异常时的xdmcp request报文中写携带的 x server地址还是私

网地址 (192.168.10.20):

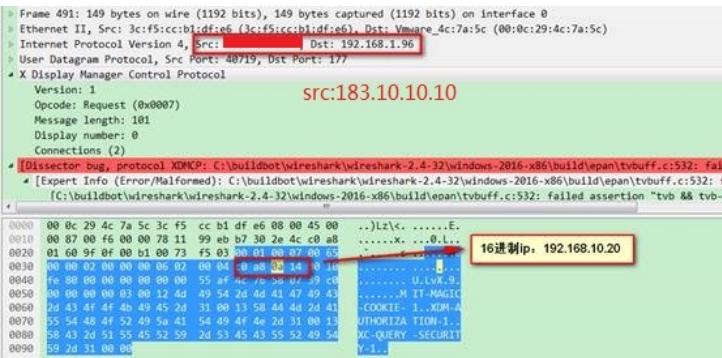

之后display manager (192.168.1.96) 向192.168.10.20的tcp 6000端口发起三次握手:

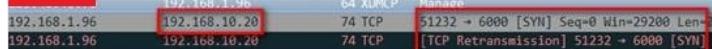

当然这个三次握手肯定建立失败,也就没有后续的x11初始化相关参数,远程管理自然失败。

 $\overline{\varsigma_{\alpha}}$ 

### 解决方法

只要display manager收到的request报文里携带的X server地址是公网地址 (183.10.10.10) 就可以正 常建立远程控制,对应用层中携带的地址/端口号进行进行转换需要ALG功能支持,开启nat alg xdmcp 即可,而使用其他设备正常可能是因为很多厂家设备默认开启各项alg。 在我司的设备当中, nat alg xdmcp默认是disable状态 [M9006]display nat alg NAT ALG: DNS : Enabled FTP : Enabled H323 : Disabled ICMP-ERROR : Enabled ILS : Disabled MGCP : Disabled NBT : Disabled PPTP : Enabled RTSP : Enabled RSH : Disabled SCCP : Disabled SIP : Disabled SQLNET : Disabled TFTP : Disabled

XDMCP : Disabled

建议开启nat alg xdmcp功能

nat alg命令用来开启指定或所有协议类型的NAT ALG功能。

undo nat alg命令用来关闭指定或所有协议类型的NAT ALG功能。

#### 【命令】

nat alg { all | dns | ftp | h323 | icmp-error | ils | mgcp | nbt | pptp | rsh | rtsp | sccp | sip | sqlnet | tftp | xd mcp }

undo nat alg { all | dns | ftp | h323 | icmp-error | ils | mgcp | nbt | pptp | rsh | rtsp | sccp | sip | sqlnet | tft p | xdmcp }